# **PMB Handbuch Setup-Tool**

*Created with the Freeware Edition of HelpNDoc: [Easily create HTML Help documents](http://www.helpndoc.com)*

# Abspielen

# Abspielen

### **Lautstärke beim Start**

Legt fest, mit welchem Lautstärke-Wert (0% bis 100%) die Power-Musicbox gestartet wird!

#### **Lautstärke-Begrenzung**

Maximal und minimal einstellbare Lautstärke auf der Power-Musicbox-Oberfläche

#### **Zeige XX Spielzeit**

Hier wird eingestellt, ob die vergangene oder die noch verbleibende Spielzeit angezeigt werden soll. Dies kann auch auf der Power-Musicbox-Oberfläche durch einen Klick auf die Zeitanzeige geändert werden.

#### **Abspielen sofort nach Wahl eines Titels beginnen**

Wurde ein Song auf der Power-Musicbox-Oberfläche ausgewählt (z.B. durch Doppelklick auf diesen oder durch den Button "Speichern") kann hier festgelegt werden ob dieser dann sofort abgespielt wird oder erst wenn auf den Button "Abspielen" geklickt wird.

#### **Wurde ein Song abgespielt, kann sofort ein neuer gewählt werden**

Ist diese Option aktiviert, wird ein bereits zu Ende gespielter Titel aus der Auswahl entfernt und ein neuer Titel kann der Auswahl hinzugefügt werden (wenn die maximal wählbare Anzahl an Titeln noch nicht erreicht ist). Ist diese Option nicht gewählt, und die maximale Anzahl wählbarer Titel ist erreicht, so muss gewartet werden bis alle Titel gespielt wurden um weitere Titel wählen zu können.

#### **Wunschliste automatisch übertragen wenn Musikwiedergabe gestoppt wurde**

Befinden sich Songs in der Wunschliste und das abspielen der aktuellen Titelauswahl wird gestoppt, so kann hier eingestellt werden ob die Songs aus der Wunschliste sofort in die aktuelle Titelwahl verschoben werden sollen, oder ob sie in der Wunschliste verbleiben sollen. Die Titel bleiben dann solange in der Wunschliste gespeichert, bis eine normale Titelauswahl komplett abgespielt wurde.

### **Beim abspielen aller Musiktitel aus einem Verzeichnis zufällige Reihenfolge wählen!**

Wird auf der Power-Musicbox-Oberfläche die Option zum Abspielen eines ganzen Musikverzeichnisses gewählt, so kann hier eingestellt werden ob die Songs in zufälliger Reihenfolge oder nacheinander abgespielt werden.

#### **Wählen des gleichen Titels in einer Auswahl verhindern**

Bei aktivierter Option erscheint auf der Power-Musicbox-Oberfläche eine Hinweismeldung sobald ein gleicher Titel ein zweites mal gewählt wird.

#### **Ist die maximale Anzahl an Titel gewählt, weitere Titel in die Wunschliste übertragen**

In der Voreinstellung können maximal fünf Titel auf der Power-Musicbox-Oberfläche gewählt werden (Nachempfunden einer echten Musikbox). Ferner können auch noch weitere fünf Songs in der Wunschlisten-Auswahl vorgemerkt werden. Ist diese Option aktiviert und die maximale Anzahl wählbarer Titel erreicht, so wird jede weitere Titelwahl automatisch in die Wunschliste kopiert. Dadurch wird die Anzahl maximal wählbarer Titel verdoppelt.

### **Windows-Media Player (ab Version 11) verwenden**

Audio- und Videodateien können wahlweise entweder intern von der Power-Musicbox oder durch den Windows Media Player abgespielt werden. Sollten bei der Wiedergabe bestimmter Titel Probleme auftreten, kann es sinnvoll sein diese Option zu aktivieren. Zudem kann optional die Visualisierung des Windows Media Player sichtbar gemacht werden.

### **Es können bis zu XX Songs gewählt werden ("0" für keine Begrenzung)**

Bei einer echten Musikbox können fünf Titel gewählt werden. Hier kann die Anzahl maximal wählbarer Titel angepasst werden. Wird ein Wert von "0" eingetragen, so werden alle Begrenzungen aufgehoben.

Copyright © 2011, RaiMic-Soft

*Created with the Freeware Edition of HelpNDoc: [Easily create HTML Help documents](http://www.helpndoc.com)*

# Umgebung

#### **Startbildschirm für XX Sekunden anzeigen**

Hier kann eingestellt werden für wie lange der Startbildschirm der Power-Musicbox angezeigt werden soll. Das angezeigte Bild mit dem Namen "Vorspann.jpg" befindet sich im Verzeichnis "Daten" der Power-Musicbox. *Siehe auch: [Bilder und Bildformate](#page-22-0)*

#### **Durch den Stop-Button wird der nächste Titel gespielt (ansonsten spielen beenden)**

Ist diese Option aktiviert, wird bei einem Klick auf den Stop-Button nicht die komplette Titelauswahl gelöscht, sondern nur der aktuell spielende Song gestoppt. Möchte man die komplette Titelauswahl stoppen und löschen, so kann dies geschehen indem der Stop-Button für ca. zwei Sekunden geklickt wird.

#### **System nach beenden der Power-Musicbox herunterfahren**

Der PC wird automatisch heruntergefahren, sobald die Power-Musicbox beendet wird. Diese Einstellungen kann im Dialog "Service-Einstellungen" während dem Betrieb der Power-Musicbox temporär verändert werden.

#### **Bei Klick auf Cover dieses in Originalgröße anzeigen**

Wird in der Power-Musicbox-Oberfläche auf das Titelcover geklickt, so wird dieses bei aktivierter Option in der originalen Größe angezeigt. Ist der Windows Media Player und die zugehörige Option "Visualisierung" gewählt, so wird die Visualisierung im Vollbild angezeigt. Um diese Anzeige zu verlassen muss die "ESC"-Taste gedrückt werden. *Siehe auch: [Bilder und Bildformate](#page-22-0)*

#### **Beliebiges Cover aus dem Musikverzeichnis anzeigen falls kein zum Musiktitel passendes Bild gefunden wird**

Findet die Power-Musicbox keine identisch lautende Bilddatei zu dem aktuell spielenden Titel oder keine "Album.jpg" im Verzeichnis des Titels, so wird die "nosonginfo.jpg" angezeigt. Ist diese Option jedoch aktiviert, so wird die erste im Verzeichnis des Titels gefundene Bilddatei angezeigt. *Siehe auch: [Wie werden Cover zu dem aktuell spielenden](#page-20-0) [Titel gesucht?](#page-20-0), [Bilder und Bildformate](#page-22-0)*

### **Bild für Cover/Werbung strecken, falls Bild kleiner als Anzeigefläche**

Ist das Bild einer Werbung bzw. eines Covers kleiner, als die vorgesehene Anzeigefläche, so wird das Bild durch diese Option proportional in den verfügbaren Platz gestreckt.

### **Bild für Cover/Werbung immer über kompletten Bildschirm anzeigen**

Bei einer Werbeanzeige, bzw. bei einem Klick auf das angezeigte Cover wird dieses über den kompletten Bildschirm angezeigt und verdeckt damit die Oberfläche der Power-Musicbox.

#### **Nach XX Minuten ohne Benutzeraktion ein Bild aus dem Verzeichnis "Werbung" anzeigen, und nach XX Sekunden wieder ausblenden**

Wird hier ein Wert höher als "0" angegeben, so wird nach der angegebenen Zeit ein Bild aus dem Verzeichnis "Werbung" automatisch angezeigt. Beim nächsten Wert wird eingestellt für welche Zeit die Werbung angezeigt wird. Die Auswahl eines Bildes aus dem Verzeichnis "Werbung" erfolgt zufällig. *Siehe auch: [Bilder und Bildformate](#page-22-0)*

### **Auswahl eines Titels über**

Doppelklick (Songliste):

Ein Titel wird der aktuellen Auswahl durch einen Doppelklick oder durch die manuelle Wahl über die Eingabe der Titelnummer.

Einfachklick (Songliste):

Diese Option ist für die Bedienung über einen Touchscreen. Ein Titel wird der aktuellen Auswahl durch einfaches antippen hinzugefügt.

Nummerntasten:

Die Auswahl eines Titels kann ausschließlich durch die Eingabe der Titelnummer erfolgen. Optional auch durch die Eingabe der Titelnummer per Tastatur.

### **Aus dem Explorer gestartete Dateien**

#### sofort abspielen

Ist die Power-Musicbox bereits geöffnet und ein Titel spielt bereits, so wird dieser gestoppt, aus der Titelauswahl entfernt und die Audio-Datei aus dem Explorer abgespielt. zur Playlist hinzufügen

*Siehe auch: [Audio-Dateien mit der PMB verknüpfen](#page-20-1)*

Copyright © 2011, RaiMic-Soft

*Created with the Freeware Edition of HelpNDoc: [Create HTML Help, DOC, PDF and print manuals from 1](http://www.helpndoc.com) [single source](http://www.helpndoc.com)*

# **Sicherheit**

# Sicherheit

### **Passwortabfrage für**

Wird eine der entsprechenden Optionen gesetzt, kann die jeweilige Option nur durch Eingabe eines Passworts ausgeführt werden. Wird die Power-Musicbox ausschließlich mit der Maus oder einem Touchscreen bedient, so empfiehlt es sich für das Passwort eine Zahlenfolge zu verwenden da diese über den Passwortdialog eingegeben werden kann:

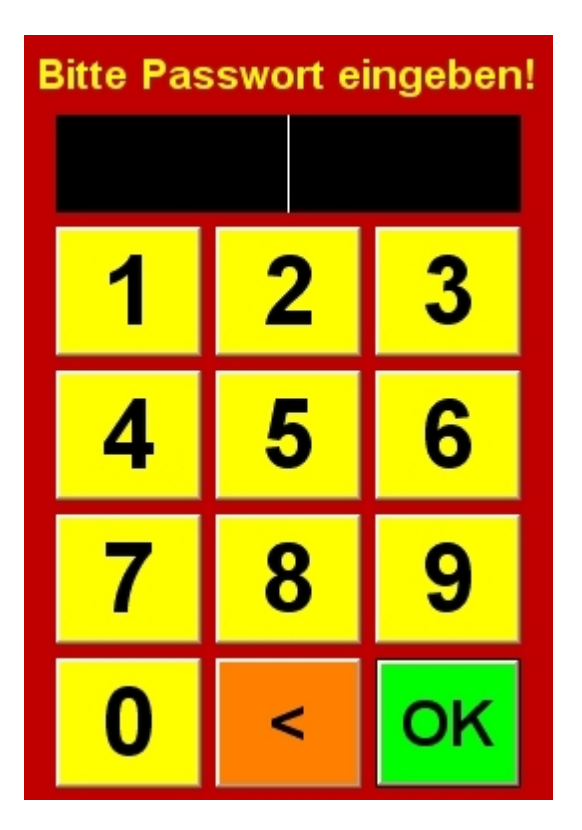

### **Code für Service-Einstellungen**

Versteckt in der Power-Musicbox ist ein Bereich für Service-Einstellungen. Dieser lässt sich aufrufen durch abwechselndes Klicken auf das Feld "Registriert für: \*\*\*" und "Power-Musicbox 6.2.\*". wird abwechselnd 3-mal geklickt (also insgesamt 6x), so öffnet sich ein Code-Eingabefenster. Dieser Vorgang muss innerhalb von ~10 Sek. geschehen. Wird hier der eingestellte Code eingegeben, so öffnen sich die "Service-Einstellungen". *Siehe auch: [Service-Einstellungen aufrufen](#page-20-2)*

### **Korrektur sperren nach XX Sek.**

Ist diese Option aktiviert, so besteht nach der Wahl eines Titels für die hier eingestellte Zeit die Möglichkeit die Auswahl zu ändern.

*Fallbeispiel: Ein Gast möchte ein oder mehrere Titel auswählen und hat diese durch das Credit-System bezahlt (z.B. Münzeinwurf). Dabei vertut sich der Gast bei einem Titel. Er hat nun die Möglichkeit innerhalb der hier eingestellten Zeit seine Wahl zu korrigieren. Nachdem alle gewünschten Titel gewählt wurden begibt sich ein anderer Gast an die Power-Musicbox. Die Zeit für die Korrektursperre ist inzwischen abgelaufen und er kann die eingestellte Titelauswahl nun nicht mehr ändern.*

### **Lautstärke kann nicht geändert werden**

Ist diese Option gesetzt, so kann die Lautstärke von einem Gast nicht geändert werden. Soll die Lautstärke dennoch angepasst werden, kann dies über die "Service-Einstellungen" erfolgen. *Siehe auch: [Service-Einstellungen aufrufen](#page-20-2)*

### **Stop-Möglichkeit sperren**

Ist diese Option gesetzt, kann die aktuelle Auswahl nicht gestoppt werden. Diese Einstellung ist in Verbindung mit dem Credit-System zu empfehlen, da ansonsten die Auswahl bereits bezahlter Titel gelöscht werden kann.

### **Taskmanager deaktivieren**

Ist diese Option gesetzt, wird der Taskmanager auf dem System deaktiviert. Achtung: Der Taskmanager wird Systemweit deaktiviert, egal ob die Power-Musicbox läuft oder nicht. Wurde der Windows-Taskmanager durch einen anderen ersetzt, so kann der Taskmanager durch die Tastenkombination "STRG" + "ALT" + "ENTF" dennoch gestartet werden!

#### **Beenden der Power-Musicbox deaktivieren**

Ist diese Option gesetzt, kann die PMB durch die Oberfläche nicht einfach beendet werden. Um die Power-Musicbox dennoch zu beenden müssen die Service-Einstellungen aufgerufen werden. *Siehe auch: [Service-Einstellungen](#page-20-2) [aufrufen](#page-20-2)*

#### **Power-Musicbox mit Windows starten**

Ist diese Option gesetzt, wird ein Autostart-Eintrag gesetzt, so dass die Power-Musicbox bei jedem Windows-Start automatisch mit gestartet wird.

#### **Lautstärke beim beenden speichern**

Ist diese Option gesetzt, wird der Lautstärkewert beim beenden der Power-Musicbox gespeichert und beim nächsten Start der Power-Musicbox wieder gesetzt.

Copyright © 2011, RaiMic-Soft

*Created with the Freeware Edition of HelpNDoc: [Full featured Help generator](http://www.helpndoc.com)*

# **Erweitert**

### Erweitert

### **Format in Songliste**

Hier kann die Darstellung der Titel in der Songliste angepasst werden. Hierzu werden Variablen verwendet welche durch das Symbol "%" am Anfag und Ende der Variablennamen gekennzeichnet sind. Folgende Variablen stehen zur Verfügung:

%#%

Wird ersetzt durch eine laufende Nummer in der Songliste %Tab% Wird ersetzt durch einen Tabulator %Title% Wird durch den eigentlichen Titel ersetzt

Beispiel für eine Formatierung bei einem Songtitel mit Namen "Johnny Cash - Walk The Line", dem fünften Titel in der Auflistung:

Formatierung: Song %#%:%Tab%%Title% Würde folgendermaßen dargestellt: Song 5: Johnny Cash - Walk The Line

### **Inhalt der Songliste alphabetisch sortieren**

Diese Option ist nur dann notwendig wenn sich die Titel auf einer nicht NTFS-Partition befinden und sorgt dafür dass die Titel alphabetisch in der Songliste sortiert werden. Diese Option kann die Performance der Power-Musicbox (vor allem auf älteren Systemen) beeinflussen!

### **Blättern in der Songliste anstatt zu scrollen**

Diese Option soll bei Verwendung eines Touchscreens die Bedienung der Auflistungen (Songliste, Verzeichnisliste) vereinfachen indem neben den Listen Pfeile für aufwärts- und abwärtsblättern eingeblendet werden. Um hier eine saubere Darstellung zu erhalten muss ein für diese Option geeigneter Skin ausgewählt werden. *Siehe auch: [Bilder](#page-22-0) [und Bildformate](#page-22-0)*

### **Prüfen, ob Verzeichnisse existieren und ggf. ausblenden**

Ist diese Option aktiviert, wird beim Start der Power-Musicbox überprüft ob alle Verzeichnisse der Verzeichnisliste auf dem System existieren. Existiert ein Verzeichnis nicht, da dieses z.B. umbenannt oder gelöscht wurde, zeigt die Power-Musicbox eine Hinweismeldung an.Diese Verzeichnisse werden dann auf der Oberfläche ausgeblendet. Ebenso überprüft das SetUp-Tool bei aktivierter Option die Existenz der Verzeichnisse und meldet ein nicht Vorhandensein.

### **Während dem Abspielen von Songs den Line-Eingang der Soundkarte abstellen**

Diese Option ermöglicht es an den Line-In-Anschluss der Soundkarte ein Zuspielgerät (z.B. CD-Player) anzuschließen. Solange über die Power-Musicbox keine Titel abgespielt werden, erfolgt die Wiedergabe über das externe Zuspielgerät. Sobald ein Titel gewählt wurde, wird der Line-Eingang der Soundkarte auf stumm geregelt und die Wiedergabe des gewählten Titels beginnt. *Siehe auch: [Line-In \(Eingang\) der Soundkarte verwenden](#page-21-0)*

### **Dateitypen**

Hier kann man Dateitypen hinzufügen oder entfernen welche die Power-Musicbox verarbeiten soll.Vorausgesetzt alle Codecs sind auf dem System installiert. Dateiendungen können auch durch drücken der Taste "Entf" auf der Tastatur aus der Liste entfernt werden.

### **Automatischer Abspielmodus**

Ist die Option "Musik ständig spielen, auch wenn kein Song gewählt wurde, nach:" aktiviert, so beginnt die Power-Musicbox nach der eingestellten Zeit einen Titel zu spielen. Dieser wird zufällig ermittelt. Die Option "Pause zwischen zwei automatisch gespielten Songs einhalten (Pause = Leerlaufzeit)" sorgt dafür, dass nicht automatisch nach dem abspielen eines Titels kurz darauf der nächste Titel gespielt wird, sondern eine Pause eingehalten wird. Die Pausezeit entspricht der eingestellten Zeit für das automatische abspielen. Die Option "Zu XX % aus Favoriten spielen" bewirkt dass Songs bevorzugt aus der Favoritenliste gespielt werden.

Copyright © 2011, RaiMic-Soft

*Created with the Freeware Edition of HelpNDoc: [Easily create CHM Help documents](http://www.helpndoc.com)*

# Verzeichnisse

# Verzeichnisse

In diesen Einstellungen wird die Power-Musicbox mit Musik versorgt. Hier können Musikverzeichnisse hinzugefügt und entfernt werden.

#### **Verzeichnis hinzufügen**

Nach einem Klick auf diesen Button öffnet sich ein Dialog um das gewünschte Verzeichnis auszuwählen. Das Verzeichnis wird überhalb des aktuell markierten Verzeichnisses in die Liste eingefügt. Ist kein Verzeichnis in der Liste markiert, wird das Verzeichnis an das Ende der Liste gehängt.

#### **Automatisch hinzufügen**

Nach einem Klick auf diesen Button, wird die Frage gestellt ob der gesamte Computer nach Verzeichnissen durchsucht werden soll, welche Audio-Dateien enthalten. Wird diese mit "Ja" beantwortet, beginnt die Suche und Verzeichnisse werden automatisch der Verzeichnisliste hinzugefügt. Andernfalls kann in einem Dialog ein Verzeichnis gewählt werden, welches automatisch inklusive aller Unterverzeichnisse nach Audio-Dateien durchsucht wird. Diese werden ebenfalls der Verzeichnisliste hinzugefügt.

#### **Eintrag umbenennen**

Hier kann das aktuell markierte Verzeichnis umbenannt werden. Das Verzeichnis selbst wird dabei nicht umbenannt, jedoch der in der Power-Musicbox angezeigte Verzeichnisname.

#### **Eintrag löschen**

Dadurch wird der aktuell markierte Eintrag aus der Liste entfernt.

#### **Eintrag nach oben schieben**

Der aktuell markierte Eintrag wird durch diese Funktion an den Anfang der Liste verschoben.

#### **Verzeichnisliste leeren**

Durch diese Funktion wird der Inhalt der Verzeichnisliste komplett geleert.

#### **Liste sortieren**

Die Liste wird dadurch automatisch alphabetisch sortiert.

#### **Verzeichnis-Cover ...**

Dieser Link ist nur dann aktiv, wenn es sich bei dem markierten Eintrag um ein echtes Verzeichnis handelt (und nicht um eine Playlist). Durch einen Klick auf diesen Link stehen folgende Optionen zur Auswahl:

. auswählen

Für das Verzeichnis kann eine Bilddatei im \*.jpg-Format gewählt werden. Dieses Bild wird dann in das markierte Verzeichnis unter dem Namen "Album.jpg" kopiert. Dieses Bild wird auf der Power-Musicbox-Oberfläche als Album-Cover angezeigt.

### ... löschen

Dieser Eintrag ist nur dann aktiviert, wenn im markierten Verzeichnis eine Bilddatei mit dem Namen "Album.jpg" vorhanden ist. Diese Bilddatei wird durch diese Funktion gelöscht.

#### ... anzeigen

Ist zu dem markierten Verzeichnis ein Coverbild (Album.jpg) vorhanden, so kann dieses durch diese Funktion betrachtet werden.

### **Verzeichnisliste drucken**

Durch einen Klick auf diesen Link stehen folgende Optionen zur Auswahl:

Verzeichnisliste drucken Die gesamte Verzeichnisliste wird ausgedruckt Verzeichnisinhalt drucken Der Inhalt des aktuell markierten Verzeichnisses wird gedruck Verzeichnisinhalt aller drucken Der Inhalt jedes Eintrages in der Verzeichnisliste wird gedruckt

#### **Verzeichnisliste speichern**

Durch einen Klick auf diesen Link stehen folgende Optionen zur Auswahl:

**Speichern** Alle Änderungen an der Verzeichnisliste werden gespeichert Speichern unter... Die aktuelle Verzeichnisliste kann unter einem anderen Namen abgespeichert/gesichert werden

#### **Weitere Tipps:**

Ein Verzeichnis kann auch per Drag&Drop in der Verzeichnisliste aufgenommen werden Ein Verzeichnis in der Verzeichnisliste kann durch gedrückthalten der linken Maustaste verschoben werden Durch drücken der "Entf"-Taste wird der aktuell markierte Eintrag gelöscht Durch Doppelklick auf einen Eintrag kann dieser umbenannt werden Unterhalb der Liste wird der Ort des aktuellen Verzeichnisses/Playlist angezeigt. Wird dieser in der Farbe Rot dargestellt, so existiert das Verzeichnis/die Playlist nicht mehr

Copyright © 2011, RaiMic-Soft

*Created with the Freeware Edition of HelpNDoc: [Full featured Documentation generator](http://www.helpndoc.com)*

# Favoriten und Playlist

# Favoriten und Playlist

Hier werden die Favoriten und Playlists verwaltet. Im Feld "Verfügbare Listen" wird die aktuell angezeigte Liste angezeigt. Die erste angezeigte Liste ist immer "Favoriten". Diese kann nicht gelöscht oder umbenannt werden und befindet sich auf der Power-Musicbox-Oberfläche in der Verzeichnisliste immer an erster Stelle.

#### **Neue Playlisteanlegen**

Durch diesen Link kann eine neue Playlist erstellt werden. Wurde eine neue Playlist erstellt und mit Titel bestückt, so muss diese Liste der Verzeichnisliste hinzugefügt werden um auf der Power-Musicbox-Oberfläche aufzutauchen.

#### **Playlist umbenennen**

Hier kann die aktuell markierte Playlist umbenannt werden. Dabei wird die Playlist-Datei selbst umbenannt.

#### **Eintrag löschen**

Dadurch wird der aktuell markierte Eintrag aus der Liste entfernt.

### **Playlist leeren**

Durch diese Funktion wird der Inhalt der Playlist komplett geleert.

#### **Verzeichnis hinzufügen**

Nach einem Klick auf diesen Link öffnet sich ein Dialog für die Auswahl eines Verzeichnisses. Alle im Verzeichnis enthaltenen Audio-Dateien werden der Liste hinzugefügt.

#### **Songs hinzufügen**

Nach einem Klick auf diesen Link öffnet sich ein Dialog um die gewünschte Audio-Datei auszuwählen. Wird während der Dateiwahl die STRG-Taste gedrückt, so können mehrere Dateien gleichzeitig gewählt werden. Der/Die Titel wird/werden an das Ende der Liste angehängt.

#### **Liste sortieren**

Die Liste wird dadurch automatisch alphabetisch sortiert.

#### **In Verzeichnisliste einfügen**

Damit eine Playlist auf der Oberfläche der Power-Musicbox angezeigt wird, muss diese der Verzeichnisliste hinzugefügt werden. Nach einem Klick auf diesen Link erscheint der Name der aktuellen Playlist in der Verzeichnisliste.

### **Playlist-Cover ...**

Durch einen Klick auf diesen Link stehen folgende Optionen zur Auswahl:

#### ... auswählen

Für Playlist kann eine Bilddatei im \*.jpg-Format gewählt werden. Das Bild in das Playlist-Verzeichnis unter dem Namen der Playlist kopiert. Dieses Bild wird auf der Power-Musicbox-Oberfläche als Album-Cover angezeigt. ... löschen

Dieser Eintrag ist nur dann aktiviert, wenn im Playlist-Verzeichnis eine "\*.jpg"-Datei vorhanden ist, mit dem gleichen Namen der Playlist. Diese Bilddatei wird durch diese Funktion gelöscht.

... anzeigen

Ist zu der markierten Playlist ein Coverbild vorhanden, so kann dieses durch diese Funktion betrachtet werden.

#### **Playlist drucken**

Durch einen Klick auf diesen Link wird der Inhalt der aktuellen Playlist gedruckt.

### *Siehe auch: Druckoptionen*

#### **Playlist speichern**

Durch einen Klick auf diesen Link wird die aktuelle Playlist gespeichert

#### **Weitere Tipps:**

Ein Titel kann auch per Drag&Drop in der Playlist aufgenommen werden

In eine Playlist kann via Drag&Drop eine "\*.jpg"-Bild geschoben werden, welches dann als Cover verwendet wird Ein Titel in der Playlist kann durch gedrückthalten der linken Maustaste verschoben werden Durch drücken der "Entf"-Taste wird der aktuell markierte Eintrag gelöscht Unterhalb der Liste wird der Ort des aktuellen Titels angezeigt. Wird dieser in der Farbe Rot dargestellt, so existiert der Titel nicht mehr

Copyright © 2011, RaiMic-Soft

*Created with the Freeware Edition of HelpNDoc: [Easily create PDF Help documents](http://www.helpndoc.com)*

# Kredit und Module

# Kredit und Module

### **Module**

Die Funktionen der Power-Musicbox können ganz einfach durch das hinzufügen von Modulen erweitert werden. *Beispiele: Münzprüfer-Unterstützung oder Steuerung/Überwachung der PMB über das Netzwerk/Internet.* Diese werden durch setzen eines Hakens in das jeweilige Modul aktiviert. Wird eines der Module in der Auflistung angeklickt (markiert), können durch den Button "Einstellungen" die Einstellungen des jeweiligen Moduls eingesehen werden. *Siehe auch: [Symbole bei den Einstellungen einzelner Module](#page-21-1)*

### **Gespeicherte Kredits**

Wird die Power-Musicbox beendet, jedoch nicht alle Kredits aufgebraucht, so werden diese gespeichert und beim nächsten Start wieder gutgeschrieben. Zudem können hier die gespeicherten Kredite geändert werden.

### **Kreditannahme sperren wenn mindestens XX Kredits im Speicher sind**

Ist eine maximale Anzahl wählbarer Titel eingestellt, so sollte es nicht möglich sein mehr Kredite gutzuschreiben als auf einmal verbraucht werden können. Ist diese Option gesetzt, würde ein geeigneter Münzprüfer keine weiteren Münzen annehmen. Unterstützt ein Münzprüfer oder ein Modul das ablehnen von Krediten/Münzen jedoch nicht, werden diese trotz der gesetzten Option gutgeschrieben.

### **Läuft ein Musiktitel weniger als XX Sekunden, wird wieder ein Kredit gutgeschrieben**

Sollte es vorkommen dass aus irgendeinem Grund eine Sounddatei nicht abgespielt werden kann, oder es wurde ein falscher Song gewählt und dieser in kurzer Zeit wieder gestoppt/korrigiert, so würde ein Kredit verloren gehen, und das obwohl der Song nur angespielt wurde. Durch diese Option muss ein Titel erst für die eingestellte Zeit laufen, bis der Kredit endgültig abgezogen wird.

Copyright © 2011, RaiMic-Soft

*Created with the Freeware Edition of HelpNDoc: [Single source CHM, PDF, DOC and HTML Help creation](http://www.helpndoc.com)*

# Design und Tools

# Design und Tools

Im Bereich "Tools" ist eine Auflistung installierter Zusatzprogramme der Power-Musicbox. Durch einen Doppelklick auf einen Eintrag in der Liste oder auf das zum Tool gehörige Symbol wird dieses gestartet.

Im Bereich "Design" kann das Aussehen der Power-Musicbox geändert werden. Zudem kann ein Mauszeiger ausgewählt werden, welcher dann auf der Power-Musicbox-Oberfläche angezeigt wird, sobald sich die Maus auf einem klickbaren Element befindet. Wird die Power-Musicbox in Kombination mit einem Touchscreen betrieben, so sollte hier der Eintrag "Kein Mauszeiger" gewählt werden, um den Mauszeiger komplett auszublenden.

#### **Systemfarben dürfen vom Skin geändert werden**

In einem Skin können Informationen hinterlegt sein, wie einzelne Elemente auf der Power-Musicbox-Oberfläche dargestellt werden sollen. Diese können von der Power-Musicbox angewandt werden. Dabei werden Einstellungen am System vorgenommen. Nach dem beenden der Power-Musicbox werden diese Einstellungen wieder auf die ursprünglichen Werte gesetzt. Sollte die Power-Musicbox terminiert werden (z.B. durch den Taskmanager), so werden diese am System vorgenommenen Änderungen erst nach einem Neustart von Windows zurückgesetzt.

Copyright © 2011, RaiMic-Soft

*Created with the Freeware Edition of HelpNDoc: [Free HTML Help documentation generator](http://www.helpndoc.com)*

# **Shortcuts**

# **Shortcuts**

Einige Funktionen auf der Hauptoberfläche der Power-Musicbox können auch mit Hilfe der Tastatur bedient werden. Um einer Funktion eine Taste zuzuweisen, wird die gewünschte Funktion zunächst durch anklicken markiert, und anschließend wird die gewünschte Taste auf der Tastatur gedrückt. Ist die Option "Shortcuts aktivieren!" durch einen Haken gesetzt, so kann die Power-Musicbox nun durch die belegten Tasten gesteuert werden.

**Info:** *Auf die Funktionen "Nächster Titel" und "Vorheriger Titel" kann durch die Oberfläche der Power-Musicbox nicht zugegriffen werden, da diese Funktion für den Betrieb nicht vorgesehen sind. Deshalb können diese Funktionen nur über die hier genannte Shortcut-Funktion bzw. durch Erweiterungsmodule (wie z.B. IRRemote) betätigt werden.*

Copyright © 2011, RaiMic-Soft

*Created with the Freeware Edition of HelpNDoc: [Free PDF documentation generator](http://www.helpndoc.com)*

# Werbung und Cover

# Werbung und Cover

Hier befinden sich Auflistungen der verfügbaren Titel-Cover und Werbeanzeigen.

### **Hinzufügen**

Hierdurch können der Liste neue Bilder hinzugefügt werden. Wird der Button angeklickt, so können die gewünschten Bilder im erscheinenden Dialog ausgewählt werden. Wird bei der Auswahl die "STRG"-Taste gedrückt gehalten, so können gleichzeitig mehrere Bilder markiert werden. Die Bilder werden aus dem gewählten Speicherort in den Ordner für Cover bzw. Werbung kopiert.

#### **Löschen**

Das in der Liste markierte Bild wird dadurch gelöscht (komplett aus dem Verzeichnis für Cover bzw. Bilder!).

### **Umbenennen:**

Das in der Liste markierte Bild kann dadurch umbenannt werden (der Dateiname des Bildes wird geändert).

*Siehe auch: [Bilder und Bildformate](#page-22-0)*

### **Weitere Tipps:**

Ein Bild kann auch per Drag&Drop in der Auflistung aufgenommen werden Durch drücken der "Entf"-Taste wird das aktuell markierte Bild gelöscht Durch Doppelklick auf einen Eintrag kann dieser umbenannt werden

Copyright © 2011, RaiMic-Soft

*Created with the Freeware Edition of HelpNDoc: [Free CHM Help documentation generator](http://www.helpndoc.com)*

# Profi-Einstellungen

# Profi-Einstellungen

Hier können die Pfade zu bestimmten Orten geändert werden. Es können auch Netzwerk-Pfade angegeben werden. Dadurch ist es z.B. möglich auf Bilder welche sich in einem zentralen Ort befinden zuzugreifen. Ist die Power-Musicbox auf verschiedenen Rechnern installiert, könnten diese so auf die selben Listen und Bilder zugreifen. Zudem kann hier der Stil für den **Rahmen** bei Coveranzeige in Originalgröße geändert werden oder dieser durch die Auswahl "Kein" deaktiviert werden. *Siehe auch: [Bilder und Bildformate](#page-22-0)*

### **Führende Nummerierung von Songnamen in Songliste entfernen**

Durch diese Option wird die führende Nummerierung im Dateinamen eines Titels entfernt.

### **Bei einem Fehler keinen Log-Eintrag erstellen**

Tritt während dem Betrieb der Power-Musicbox ein Problem auf, so wird dieses in einer Log-Datei protokolliert. Kann z.B. ein Audio-Titel aufgrund einer beschädigten oder fehlerhaften Datei nicht abgespielt werden, so erscheint dies in der Protokollierung (Log-Datei). Ist die o.g. Option aktiviert, so werden künftig keine Fehler mehr geloggt.

Sobald die Log-Datei eine Größe von 8KB übersteigt, werden keine weiteren Fehler mehr geloggt, da davon auszugehen ist, dass ein schwerwiegendes Problem vorliegt. Übersteigt die Log-Datei eine Größe von 2KB, so wird eine Hinweismeldung beim starten des SetUp-Tools angezeigt, in der aufgefordert wird, die Log-Datei zu betrachten und auszuwerten.

Copyright © 2011, RaiMic-Soft

*Created with the Freeware Edition of HelpNDoc: [Easy CHM and documentation editor](http://www.helpndoc.com)*

# Online-Update

# Info und Update

In regelmäßigen Abständen sollte überprüft werden, ob für die Power-Musicbox ein Update verfügbar ist. Diese Überprüfung kann durch einen Klick auf den Button "Online-Update..." (Kategorie "**Info und Update**") gestartet werden. Zudem kann die Power-Musicbox dadurch z.B. mit Tools, Modulen und Skins erweitert werden.

#### **Bereits vorhandene Updates ebenfalls suchen**

Das Online-Update sucht nur nach Updates, welche auf dem PC noch nicht installiert sind. Dies geschieht unter anderem durch den Vergleich von Versionsnummern und Dateigrößen. Updates welche als bereits installiert erkannt werden, werden deshalb nicht angezeigt. Wird diese Option jedoch gesetzt, so werden alle auf dem Server befindlichen Updates angezeigt, obwohl diese bereits auf dem PC vorhanden sind. Diese Option ist nur dann notwendig, wenn davon ausgegangen wird, dass eine Datei der Power-Musicbox auf dem PC beschädigt ist, und durch das Online-Update ersetzt werden soll.

#### **Wichtige Hinweise:**

Vor einem Online-Update müssen ggf. Virenscanner und Firewall (wie z.B. Microsoft Security Essentials) deaktiviert werden. Diese können das herunterladen ggf. verhindern und der Versuch, Updates herunterzuladen endet mit einer Fehlermeldung: "Fehler beim Verbindungsaufbau aufgetreten. Bitte Internetverbindung prüfen und erneut versuchen." Ein Online-Update kann nur von einem Administrator-Konto aus erfolgen oder wenn das SetUp-Tool mit Administrator-Rechten gestartet wird.

Copyright © 2011, RaiMic-Soft

*Created with the Freeware Edition of HelpNDoc: [Free Web Help generator](http://www.helpndoc.com)*

# **Druckoptionen**

Druckoptionen

### **Button "Druckoptionen"**

Hier können die Ränder, Schriftart, Schriftgrößen und Schriftfarben für einen Ausdruck festgelegt werden.

Copyright © 2011, RaiMic-Soft

*Created with the Freeware Edition of HelpNDoc: [Free PDF documentation generator](http://www.helpndoc.com)*

# Lizenzänderung

### **Button "Lizenzänderung"**

### **Ich besitze bereits eine Lizenz....**

Falls schon eine Lizenz vorhanden ist, kann diese hier geladen werden. Die Power-Musicbox erhält dadurch notwendige Registrierungsinformationen und wird für den jeweiligen Lizenztyp freigeschaltet.

### **Ich möchte gerne eine Lizenz erwerben...**

Um die Power-Musicbox ohne Einschränkungen verwenden zu können und Funktionen der Power-Musicbox freizuschalten, muss diese bei RaiMic-Soft registriert werden. Dies geschieht bequem über das angezeigte Formular. Wurden alle Felder ausgefüllt, können diese Daten auf die Internetseite der Power-Musicbox übertragen werden. Dies geschieht mit einem Klick auf "Vorgang fortsetzen...". Daraufhin öffnet sich der Internetbrowser mit dem Registrierungsformular auf der Webseite. Alle Felder wurden automatisch übernommen und können nun noch einmal überprüft werden. Anschließend den Anweisungen auf der Webseite folgen.

#### Copyright © 2011, RaiMic-Soft

*Created with the Freeware Edition of HelpNDoc: [Easily create PDF Help documents](http://www.helpndoc.com)*

# Weitere Informationen

# <span id="page-20-0"></span>Weitere Informationen

### **Wie werden Cover zu dem aktuell spielenden Titel gesucht?**

Angenommen der Dateiname des spielenden Titels lautet "Johnny Cash - Walk The Line.mp3":

Suche im Verzeichnis des Titels nach einer "Johnny Cash - Walk The Line.jpg"

Suche im Verzeichnis des Titels nach einer "Album.jpg"

Suche im Verzeichnis des Titels nach irgend einer Bilddatei (Nur wenn Option unter den Einstellungen aktiviert ist)

Suche im Verzeichnis "Cover" nach einer Bilddatei welche einen Teil des Titels enthält (z.B. "Johnny Cash.jpg" Zeige "nosonginfo.jpg"

### <span id="page-20-1"></span>**Audio-Dateien mit der Power-Musicbox verknüpfen**

Audio-Dateien (z.B. mp3) können mit der Power-Musicbox verknüpft werden. Dadurch startet bei einem Doppelklick auf eine Audio-Datei aus dem Windows Explorer heraus automatisch die Power-Musicbox. Um eine Dateiendung (z.B. mp3) mit der Power-Musicbox zu verknüpfen kann wie folgt vorgegangen werden:

Rechtsklick auf eine Audio-Datei

- Im Kontextmenü auf den Eintrag "Öffnen mit..." gehen
- Im Untermenü den Eintrag "Programm auswählen..." anklicken

Im Dialog "Öffnen mit" den Button "Durchsuchen..." anklicken

Im daraufhin angezeigten Dialog die "Power-Musicbox 6.exe" wählen und den Dialog bestätigen

Den Haken "Dateityp immer mit dem ausgewählten Programm öffnen" setzen und den Dialog mit "OK" bestätigen

### <span id="page-20-2"></span>**Service-Einstellungen aufrufen**

Versteckt in der Power-Musicbox ist ein Bereich für Betreiber-/Service-Einstellungen. Dieser lässt sich aufrufen durch abwechselndes Klicken auf das Feld "Registriert für: \*\*\*" und "Power-Musicbox 6 \*\*\*". Wird abwechselnd 3-mal geklickt (also insgesamt 6x, in einer Zeit von maximal 10 Sekunden), so öffnet sich das Code-Eingabefenster. Wird hier der eingestellte Code eingegeben, so öffnet sich der Dialog "Service-Einstellungen":

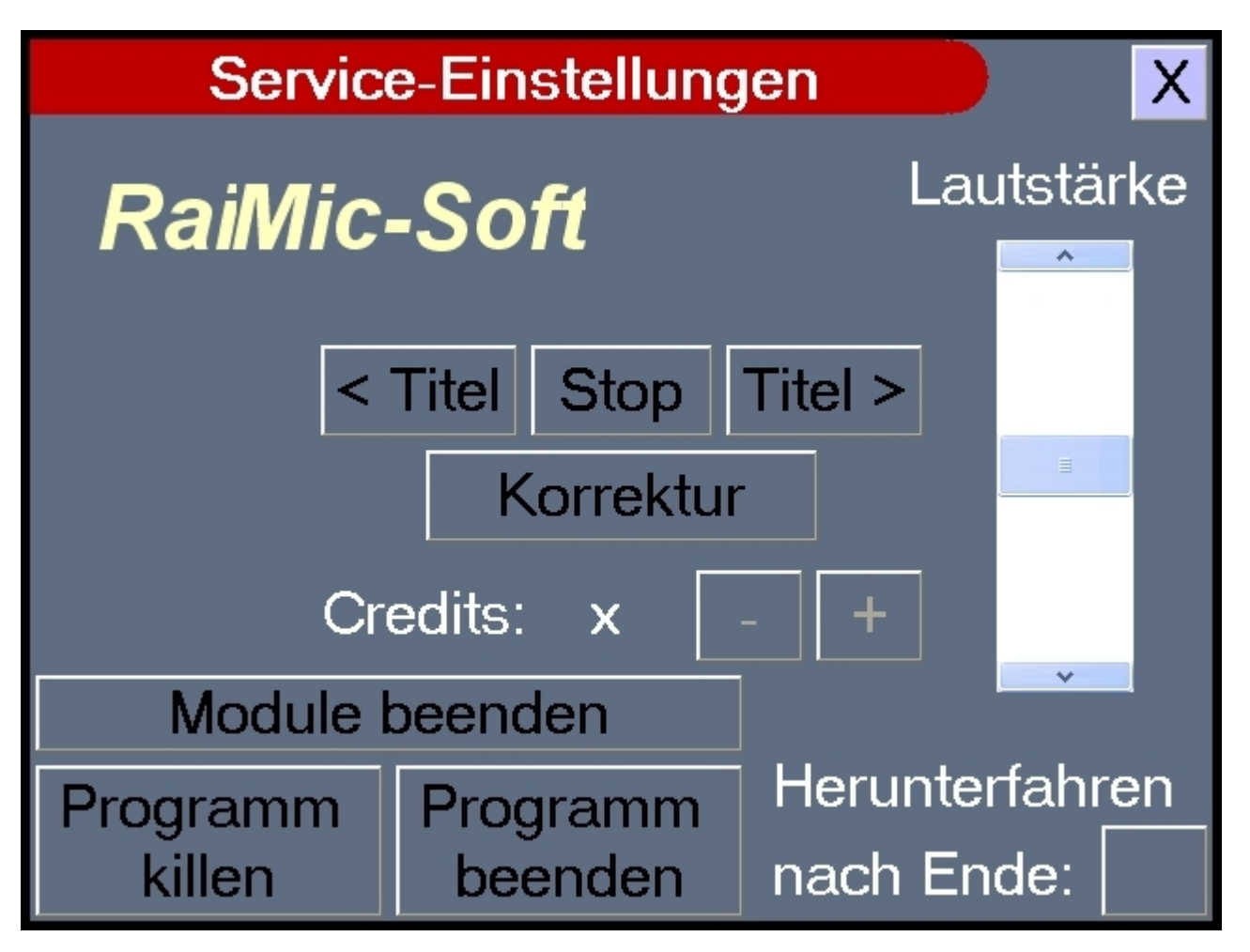

### <span id="page-21-0"></span>**Line-In (Eingang) der Soundkarte verwenden**

Die Power-Musicbox kann in der Ruhephase den Eingang der Soundkarte durchschleifen. Es kann z.B. ein CD-Player angeschlossen werden und solange keine Titel an der Power-Musicbox gespielt werden, erfolgt die Wiedergabe über das externe Zuspielgerät:

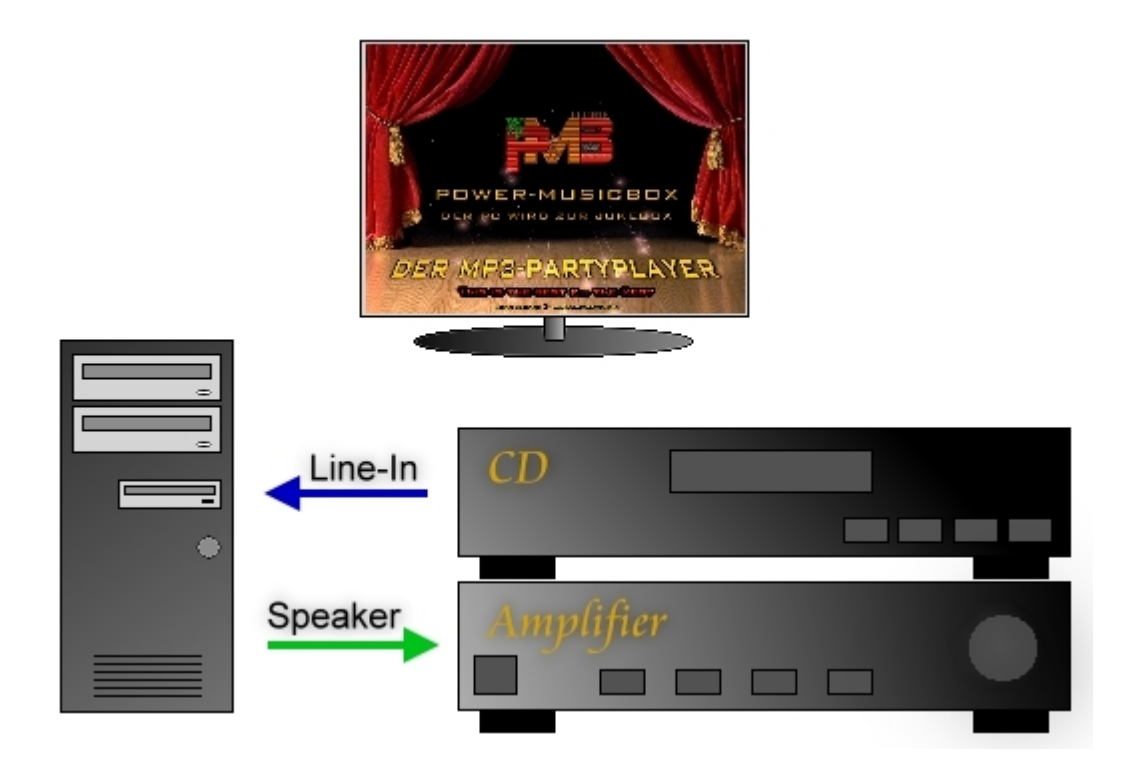

### <span id="page-21-1"></span>**Symbole bei den Einstellungen einzelner Module**

Manche Module sind durch Symbole gekennzeichnet. Diese haben folgende Bedeutung:

### **Admin**

Dieses Modul funktioniert nur, wenn die Power-Musicbox von einem Administrator-Konto gestartet wurde oder mit Administrator-Rechten gestartet wurde. Ist diese Voraussetzung nicht erfüllt, wird die Power-Musicbox zwar gestartet, das Modul jedoch nicht ausgeführt! Die Power-Musicbox erzeugt daraufhin einen Eintrag in der Log-Datei. Siehe auch: [Log-Datei der](#page-21-2) Power-Musicbox

### Gastro

<span id="page-21-2"></span>Voraussetzung für die Verwendung dieses Moduls ist eine "Gastro"-Version der Power-Musicbox. Ansonsten wird das Modul beim Start der Power-Musicbox nicht geladen.

### **Log-Datei der Power-Musicbox**

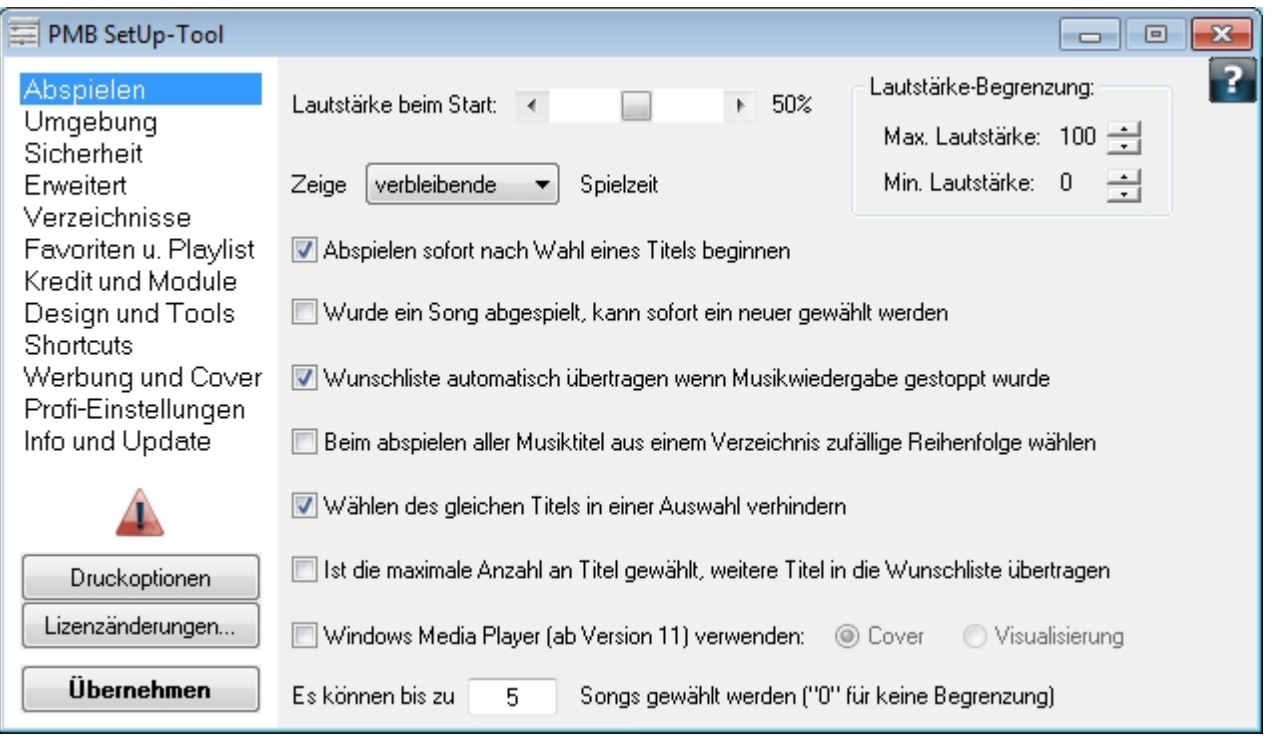

Treten während dem Betrieb der Power-Musicbox Fehler auf, die weitere Funktion der Power-Musicbox dadruch jedoch nicht schwerwiegend beeinträchtigt ist, wird ein Eintrag mit der Fehlerbeschreibung in einer Log-Datei erzeugt. Beim

starten des SetUp-Tools wird daraufhin ein Hinweis-Symbol angezeigt:

Durch einen Klick auf dieses Symbol wird der Inhalt der Log-Datei angezeigt. Nach der Fehleranalyse kann der Inhalt der Log-Datei gelöscht werden. Diese Log-Datei befindet sich im Benutzerverzeichnis der Power-Musicbox (z.B. "C:\Dokumente und Einstellungen\[aktueller Benutzer]\Anwendungsdaten\Power-Musicbox 6"). Die Datei ist unter dem Namen "Fehler.log" aufzufinden. Überschreitet diese Datei eine Größe von 2KB, so wird über das SetUp-Tool zusätzlich eine Hinweismeldung angezeigt.

### <span id="page-22-0"></span>**Bilder und Bildformate**

Folgende Bildformate werden derzeit u.a. für die Cover- und Werbeanzeige unterstützt: JPG, JPEG, BMP und GIF. Für Mauszeiger werden nur ICO-Dateien unterstützt. Diese befinden sich im Programmverzeichnis der Power-Musicbox (Unterverzeichnis "Daten\Cursor").

Rahmen für die Anzeige von Titel-Cover in Originalgröße befinden sich im Programmverzeichnis der Power-Musicbox (Unterverzeichnis "Daten\Rahmen"). Die Dateinamen müssen wie folgt lauten: oben: "t.bmp", unten: "b.bmp", links: "l.bmp", rechts: "r.bmp", links-oben: "lt.bmp", links-unten: "lb.bmp", rechts-oben: "rt.bmp", rechts-unten: "rb.bmp". Beim starten der Power-Musicbox wird bei aktivierter Option das Bild "Vorspann.jpg" im Programmverzeichnis (Unterberzeichnis "Daten") angezeigt.

Bei einem Klick auf den Hilfe-Button auf der Power-Musicbox-Oberfläche wird das Bild "bedien.bmp" im Programmverzeichnis (Unterverzeichnis "Daten") angezeigt.

Wird kein zum Titel passendes Cover gefunden, wird das Bild "nosonginfo.jpg" im Programmverzeichnis (Unterverzeichnis "Daten") angezeigt.

Spielt die Power-Musicbox gerade keinen Titel, so wird in der Coveranzeige das Bild "pmblogo.jpg" angezeigt. Dieses befindet sich im Programmverzeichnis (Unterverzeichnis "Daten").

Die Pfeile zum blättern der Listen auf der Power-Musicbox-Oberfläche bestehen aus folgenden Dateien (vorausgesetzt der gewählte Skin bringt nicht eigene Pfeile mit): Pfeil nach oben: "ArrowT.bmp", Pfeil nach oben deaktiviert:

"ArrowTD.bmp", Pfeil nach unten: "ArrowB.bmp", Pfeil nach unten deaktiviert: "ArrowBD.bmp". Diese befinden sich im Programmverzeichnis (Unterverzeichnis "Daten")

Copyright © 2011, RaiMic-Soft

*Created with the Freeware Edition of HelpNDoc: [Full featured multi-format Help generator](http://www.helpndoc.com)*